**1** What's in the box

- > microSD card slot: Holds a microSD card to expand your M220's storage space.
- > SPDIF:Connects to the audio system using an SPDIF cable.
- > USB port: Connects to a mouse, keyboard, flash drive, or other USB device.
- > FROM STB: Connects to an HDMI source device, such as a set-top box (STB) or Blue-ray player.

## **2** Connecting cables

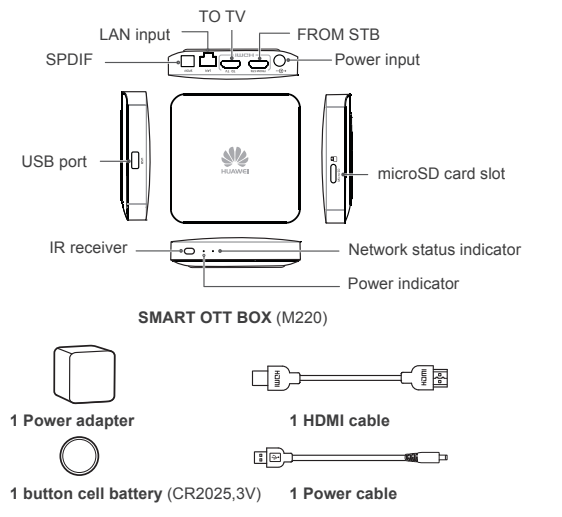

The figures in this guide are for your reference only. The actual products may vary.

**Remote control**

Go back to M220

Source —

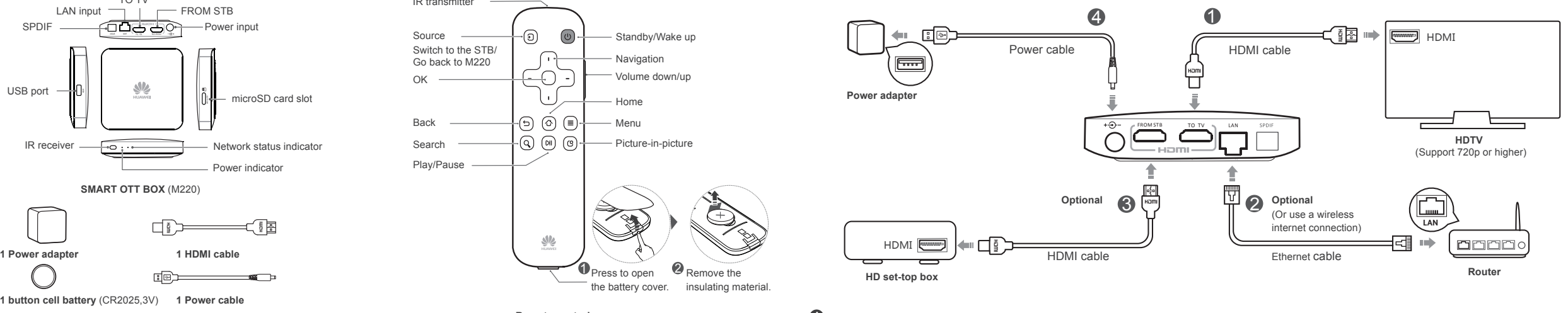

#### **Next Steps**

- **1** Turn on your TV and switch the TV to HDMI input using the TV remote control. The M220's home screen is then displayed on the TV.
- **2** Follow the on-screen instructions.

#### **Reference**

The following table lists how the indicators behave. If the indicators do not behave as expected, ensure that everything is plugged in correctly.

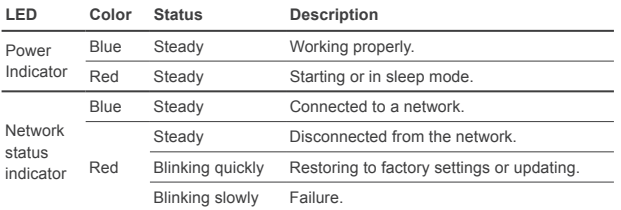

### **3** Extension connections

IR transmitter

 $OK$   $\qquad$ 

Play/Pause -

Back — Search -

**A** After being connected to a power supply, your M220 automatically powers on.

#### **Controlling M220**

Start **Huawei M-Control** and select **Remote control**. You can then use your smartphone to control M220.

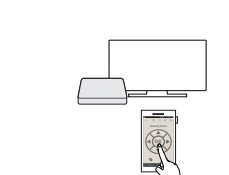

 $\Leftrightarrow$ Router  $\Box \overline{\phantom{a}}$ M220 Smartphone

When your smartphone has **Huawei M-Control** installed, you can use the smartphone to control M220 or push videos, music, and pictures to your TV.

> **10/32** > For smartphones running Huawei EmotionUI 2.0 or later: Select the picture you want to push to your TV, and touch  $\Rightarrow$

 $\left(\Box\right)^{n-1}$ 

Refer to the onscreen instructions to see how to perform other actions.

#### **Preparing**

**1** Search **Huawei M-Control** in google play or app store and download it to your smartphone. Install **Huawei M-Control**.

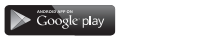

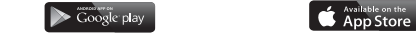

**2** Connect your smartphone and M220 to the same network.

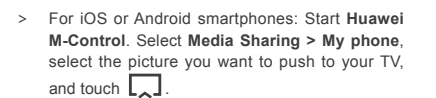

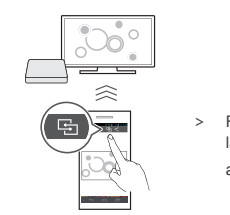

**Pushing videos, music, and pictures from your smartphone to your TV (**The following example shows you how to push pictures**)**

What can I do if nothing is displayed after I connect my TV to M220?

- Make sure the power cable and HDMI cable are connected securely.
- Wake up your M220 if it is asleep.
- Your router may be malfunctioning. If this is the case, try recovering the router. In extreme cases, you may need to replace your router.
- The router may not be connected to an external network. If this is the case, connect the router to an external network.
- The external network may be experiencing errors. If this is the case, contact your Internet service provider.
- If the problem persists, disconnect your M220 from its power supply and then reconnect everything.

• Replace the HDMI cable if it is damaged. I connected M220 to my TV, but the image isn't displayed properly. I am experiencing issues such as incorrect video ratio, color distortion, or color bars. What can I do?

- Make sure the HDMI cable is connected securely.
- Select **Settings** > **Display** and adjust the settings based on the actual video display effect.

• Replace the HDMI cable if it is damaged. What can I do if I cannot hear any sounds after I connect M220 to my TV?

# **5** FAQs

- The TV's speakers may have been muted. If this is the case, press the mute/ unmute key on the TV's remote control to unmute the speakers.
- The TV's or M220's speaker volume may have been reduced to the minimum value. If this is the case, press the volume up key on the remote control to increase the volume.

What can I do if the remote control is not responsive?

Please visit http://consumer.huawei.com/en/support/hotline for recently updated hotline and email address in your country or region.

### **4** Integration with your smartphone

- Check that the battery have sufficient power and are installed properly.
- When you are holding the remote control, stay within 8 meters of your M220.

What can I do if I can't install the Huawei M-Control application?

• Completely remove the current version you have and then perform a clean install.

What can I do if I cannot use my M220 to access a network?

• The password you use to access the wireless network may have been changed.

If this is the case, reconnect to the network using the new password.

How do I improve my M220's wireless reception?

- Make sure that the TV is not blocking the M220.
- Keep your M220 away from sources of interference, such as microwaves, electromagnetic ovens, and similar devices.
- Place the M220 near the wireless router.
- Use a device, such as a Wi-Fi repeater, to expand the coverage area.

My M220 cannot identify a USB hard disk. What can I do?

- Your portable hard disk may not have sufficient power. use another external power supply.
- My M220 cannot detect a USB flash drive or microSD card connected to it. What can I do?
- Reconnect the USB flash drive or microSD card to your M220. If the problem persists, disconnect the M220 from the power supply and restart it.

How do I reset my M220?

• Go to **Settings** > **Personal** > **Backup and reset** and select **Factory data reset**。

### **HUAWEI M220 SMART OTT BOX**

Quick Start

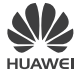

Copyright © Huawei Technologies Co., Ltd. 2014. All rights reserved.

This document is for reference only. Nothing in this guide constitutes a warranty of any kind, expressed or implied.

#### **For more information**

#### 96722931\_01